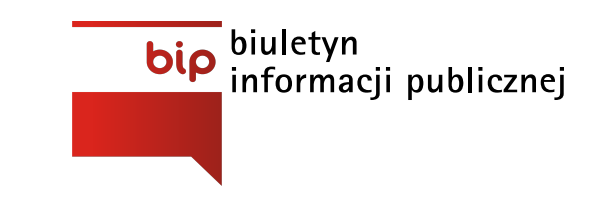

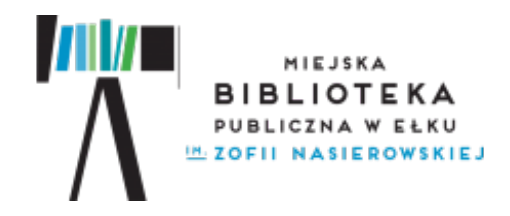

**Miejska Biblioteka Publiczna im. Zofii Nasierowskiej w Ełku** [www.biblioteka.elk.pl](http://www.biblioteka.elk.pl)

Strona [główna](http://www.bip.biblioteka.elk.pl/) / Opis [działów](http://www.bip.biblioteka.elk.pl/opis-dzialow/) / Czytelnia [wirtualna](http://www.bip.biblioteka.elk.pl/opis-dzialow/czytelnia-wirtualna/) /

Z przyjemnością informujemy, że mogą Państwo korzystać z ebook-ów w siedzibie Miejskiej Biblioteki Publicznej w Ełku lub na komputerze domowym. Baza ebook-ów liczy obecnie 1822 tytuły. Katalog ebook-ów dostępnyjest na stronie internetowej [libra.ibuk.pl](http://www.libra.ibuk.pl/)

Korzystanie z usług Serwisu możliwe jest wyłącznie po zarejestrowaniu się w systemie i zapoznaniu z Regulaminem. Jednocześnie należy zgłosić się do Czytelni Wirtualnej w celu otrzymania PIN-u/kodu dostępu, który umożliwia bezpłatny dostęp do ebook-ów poza siedzibą Biblioteki.

# **Instrukcja dla użytkowników serwisu:**

Czytanie książek w IBUK LIBRA umożliwia dedykowane oprogramowanie, dzięki któremu wejście do udostępnionych publikacji odbywa się przez przeglądarkę www, niezależnie od posiadanego systemu operacyjnego, bezkonieczności instalacji dodatkowych aplikacji. Zalecamy używanie aktualnej wersji Google Chrome, Firefoxlub Safari. Uruchomienie programu wymaga włączonej obsługi Javascript oraz Cookies.

# 1. **Dostęp do publikacji z sieci bibliotecznej na stronie [libra.ibuk.pl.](http://www.libra.ibuk.pl/)**

Domyślnie prezentowane są dostępne publikacje. Wystarczykliknąć na wybraną publikację, abyzobaczyć informacje o książce wrazz podglądem treści. Abyskorzystać zzaawansowanych funkcji pracyzksiążką, należykliknąć na "+ DODAJ DO PÓŁKI myIBUK" i utworzyć swoje osobiste konto myIBUK.

# 2. **Dostęp do publikacji spoza sieci bibliotecznej na stronie [libra.ibuk.pl](http://www.libra.ibuk.pl/).**

**Unikalny kod PIN do zdalnego logowania można otrzymać w bibliotece w Czytelni dla dorosłych, wyłącznie osobiście z kartą biblioteczną!**

### **UWAGA:**

Aby móc korzystać zzaawansowanych funkcjonalności, należyjednorazowo utworzyć swoje osobiste konto myIBUK.

Użytkownik odpowiada za utrzymanie w tajemnicyswojego hasła i nazwy(adresu email) orazkodu dostępu. Udostępnienie hasła i nazwy(adresu email) orazkodu dostępu osobom trzecim będzie skutkować zablokowaniem konta.

Usługodawca nie odpowiada za udostępnianie przez Użytkownika swoich danych osobom trzecim.

### **Wzałączniku INSTRUKCJA DODAWANIA KODY PIN.**

**Nazwa Data** LEGIMI- EBOOKI I [AUDIOBOOKI](http://www.bip.biblioteka.elk.pl/opis-dzialow/czytelnia-wirtualna/ibuk-libra/legimi-ebooki-i-audiobooki/)2020-03-19

# <span id="page-1-0"></span>[Załączniki](#page-1-0)

**IFOF** Instrukcja [dodawania](http://www.bip.biblioteka.elk.pl/files/download/55/PIN-instrukcja.pdf) kodu PIN Pobierz

**Data wczytania: 22-05-2017 Rozmiar: 285.52 kB Format: .pdf**